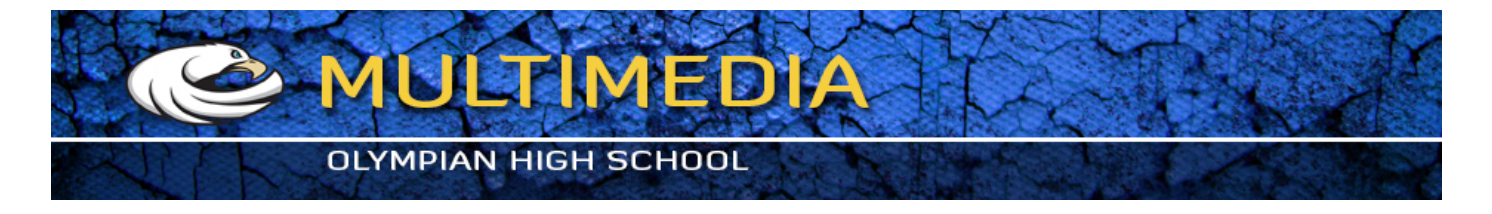

## Unsharp Mask

Amount = amount of sharpening in general Radius = thickness of halo (heilo) edges Threshold = (brightness of pixels) determines whether or not the edge gets sharpened at all (the higher value the more pixels get left out)

- 1. Download the unsharpmask1.jpg and sharpen.jpg files from the class website
- 2. Open the unsharpmask1.jpg file. Choose FILTER > SHARPEN > UNSHARP MASK and experiment with the amount of sharpening and its effects on the picture.
- 3. Open sharpen.jpg file from your unsharpmask folder
- 4. From the Image menu, choose IMAGE > MODE > LAB COLOR
- 5. Click on Channels palette and select Lightness channel
- 6. Filter > Sharpen > Unsharp Mask... and set: 150, 1.0 and 2
- 7. Image > Mode > RGB
- 8. Save each of these to your UNSHARP mask folder. Upload the folder to your google drive, and share it to exum75@gmail.com.

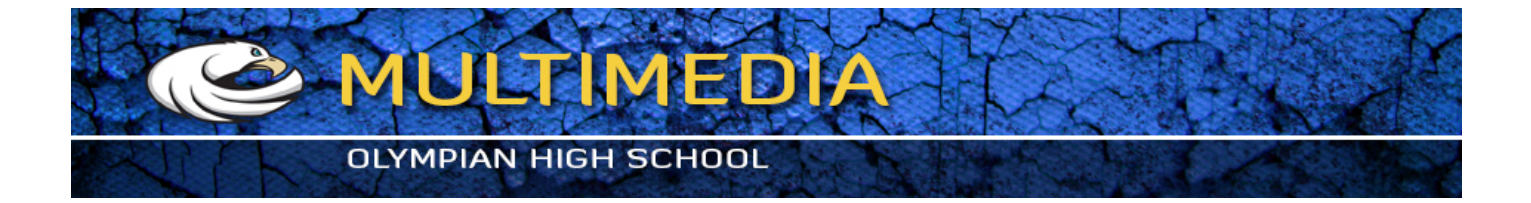

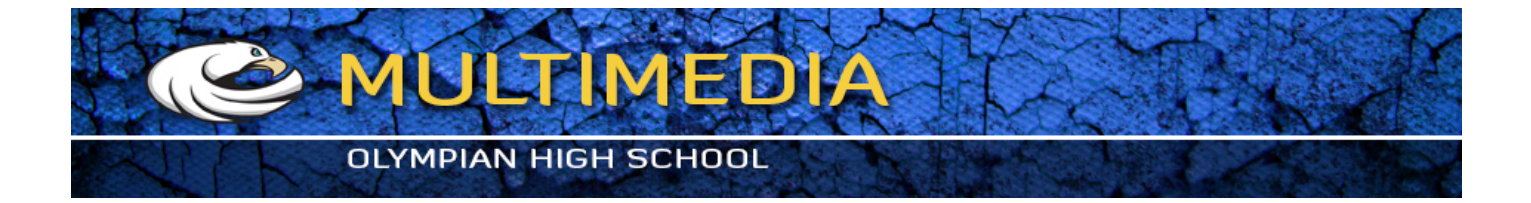